## <u>EDJI, </u> Edaë

# **طريقة التسجيل**

يمكنك التسجيل في تداولاتي بإحدى الطرق التالية:

### **من خالل حساب التداول اإللكرتوين**

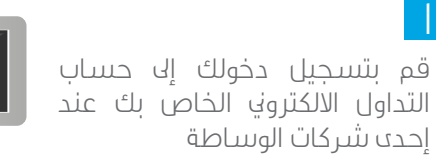

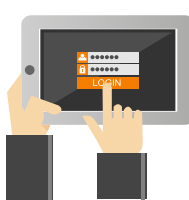

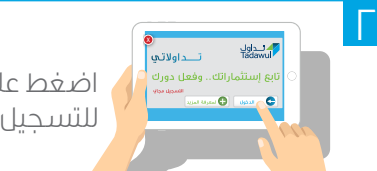

اضغط على أيقونة "الدخول" للتسجيل يف صفحة تداوالتي

#### $\overline{u}$

1

سوف تستقبل رسالة نصية وبريد الكرتوين يحتويان على رابط موقع تداولاتي وكلمة مرور مؤقتة لإتمام عملية التسجيل

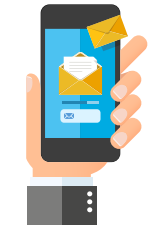

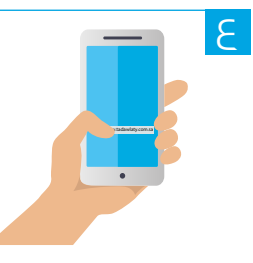

قم بالدخول على الرابط المرسل لك واملأ الحقول املطلوبة ومن ثم قم بإدخال اسم مستخدم وكلمة مرور حديدين لحماية حسابك

### **من خالل زيارة شركة الوساطة**

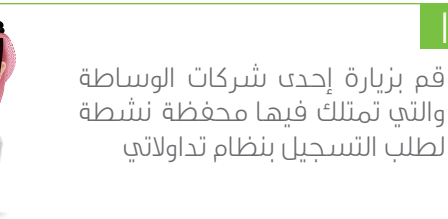

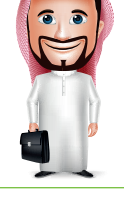

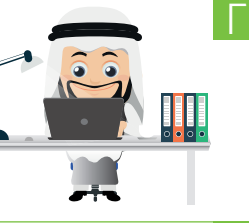

سيقوم مسؤول خدمة العمالء بالتحقق من هويتك الشخصية وإدخال بياناتك الشخصية

### $\overline{u}$

1

سوف تستقبل رسالة نصية وبريد الكرتوين يحتويان على رابط موقع تداولاتي وكلمة مرور مؤقتة لإتمام عملية التسجيل

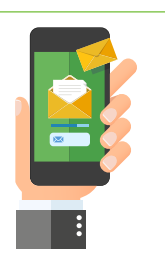

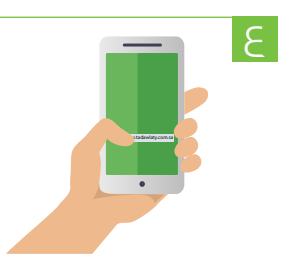

قم بالدخول على الرابط المرسل لك واملأ الحقول املطلوبة ومن ثم قم بإدخال اسم مستخدم وكلمة مرور حديدين لحماية حسابك

# **طريقة الدخول**

ميكنك الدخول إىل تداوالتي بإحدى الطرق التالية:

ميكنك الدخول إىل حسابك مباشرة عن طريق صفحة تداوالتي الرئيسية أو تطبيق تداوالتي على األجهزة الذكية، باستخدام اسم املستخدم وكلمة المرور التي قمت بإنشائها

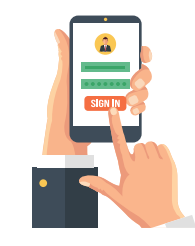

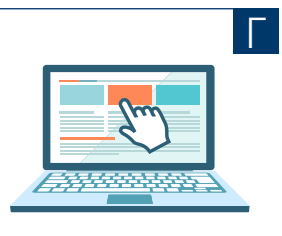

يمكنك الدخول إلى حسابك في تداوالتي عن طريق الضغط على أيقونة "الدخول" يف الصفحة الرئيسية لدى شركة الوساطة

لتحميل تطبيق تداوالتي يرجى املسح الضوئي للكود:

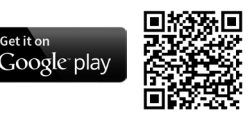

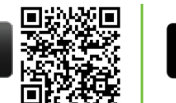

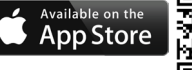